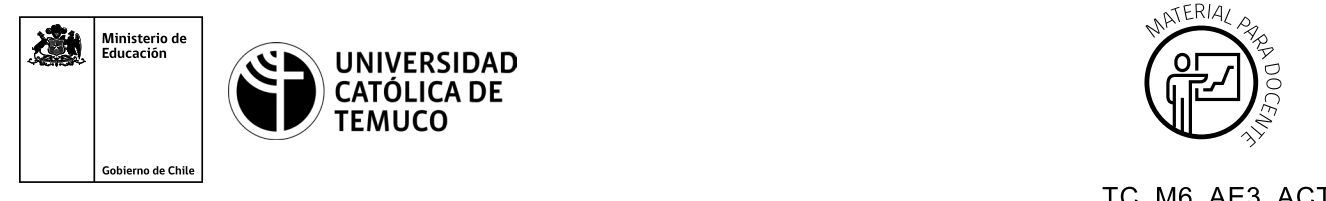

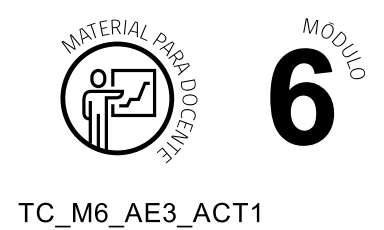

# **Ticket de Salida Monitorear y evaluar la seguridad de un enlace inalámbrico**

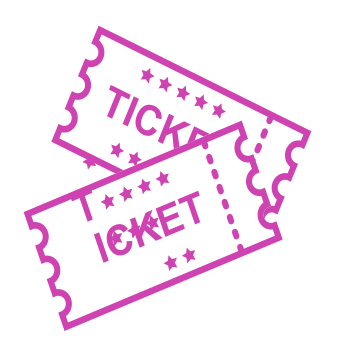

## **Para el cierre de la temática, realice las preguntas abiertas que se presentan a continuación:**

- **1.** ¿Cómo le explicarías a un amigo o amiga, que no tiene conocimientos técnicos, para que se utilizan los mapas de calor?
- **2.** ¿Qué aspectos técnicos son los más relevantes al momento de monitorear una red Wireless?
- **3.** ¿A qué situaciones cotidianas puedes relacionar los procedimientos vistos en clase?
- **4.** Explica en una oración, ¿qué es un informe técnico?
- **5.** ¿Cómo le explicarías a un cliente por qué es importante que realices informes técnicos y cuáles son las características que tienes que cumplir en éste?
- **6.** ¿Algún contenido se te hizo difícil de aprender? ¿Qué necesitarías para reforzar tu aprendizaje?

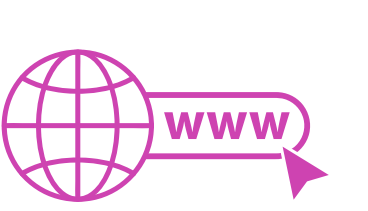

Según las necesidades de su contexto, estas preguntas pueden ser realizadas presencialmente con dinámicas como "la pecera" o a modo de "plenaria". O bien, utilizando tecnologías digitales, pueden ser proyectadas en la presentación PPT o utilizar plataformas digitales como las que se sugieren a continuación:

*Kahoot:* Plataforma con estilo juego, que permite formular las preguntas con la alternativa correcta, permitiendo generar la retroalimentación de forma inmediata.

Accede a la plataforma desde aquí:

#### *https://kahoot.com/*

*Mentimeter:* Permite que los y las estudiantes ingresen conceptos y crea una nube mostrando los más repetidos al medio, encuestas, preguntas y alternativas, preguntas abiertas, etc.

Accede a la plataforma desde aquí:

### *https://www.mentimeter.com/*

**Padlet:** Permite crear una "pizarra" donde los y las estudiantes pueden agregar notas con conceptos o respuestas.

Accede a la plataforma desde aquí:

#### *https://padlet.com/*

*Google Forms:* Permite crear y administrar encuestas o cuestionarios con preguntas y sus alternativas correctas, permitiendo que los y las estudiantes revisen las alternativas correctas al finalizar.

Accede a la plataforma desde aquí:

*https://docs.google.com/forms/*

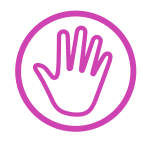

**Para cada una de las plataformas mencionadas, el o la docente debe crear una cuenta y seguir los pasos que la plataforma seleccionada irá indicando. Todas tienen opciones básicas, pero son gratuitas y de mucha utilidad.**